# **HTMLコーディングを行うことを目的としたBlock型 プログラミング言語環境の開発**

番庄 智也1,a) 萩倉 丈1,b) 福井 昌則2,c) 森山 潤2,d)

**概要**:2020 年から実施される新学習指導要領において,プログラミング教育が必修化され,中学校技術科 において "生活や社会における問題を,ネットワークを利用した双方向性のあるコンテンツのプログラミ ングによって解決する活動"を行うことが新たに示された.同解説によると,この学習には,双方向性のあ る Web コンテンツの制作が活動の例示としてあげられており、HTML や JavaScript などを指導する重要 性が高まっている.しかし,小学校等で Scratch などのブロックプログラミングだけを体験した中学生に とっては, HTML をテキストエディタで編集する段階で大きくつまずくことが予想される. そこで本研 究では,Scratch を使ったことある中学生が,無理なく HTML のコーディングを行えるようにするため, openBlocks Framework を用いてブロックプログラミングライクに HTML が編集できる学習用 GUI コー ディング環境を試作したので報告する.

**キーワード**:プログラミング的思考 Scratch 技術科 中学生 HTML openBlocks Framework

#### **1. 序論**

本稿は、Scratch を使ったことある中学生が、無理なく HTML のコーディングを行えるようにするため, open-Blocks Framework を用いてブロックプログラミングライ クに HTML が編集できる学習用 GUI コーディング環境に ついて報告することを目的としている.2017 年 3 月に小中 学校次期学習指導要領の公示がなされ,その中では以前か ら必修化が予定されていたプログラミング教育についての 内容が具体化された [1].そして,義務教育段階におけるプ ログラミング教育では、"プログラミング的思考"の育成が 掲げられている [2].プログラミング的思考とは,自分の意 図した内容をどのように実現するかという考え方を各教科 内で身につけること,およびコーディングを必須としない 特徴を有しており,問題解決を行うために活用することが 掲げられている.そのような一方で,以前から中学校技術 科ではプログラミング教育が推し進められてきた. 平成元 (1989) 年の学習指導要領改訂時に選択履修領域として「情 報基礎」が設置され,目標として "コンピュータの基本操作 と簡単なプログラム作成"が掲げられた.平成 10(1999) 年

- a) fil26218@kwansei.ac.jp
- b) dpm26508@kwansei.ac.jp<br>c)  $m16105c@h$ ware u ac.jp

の学習指導要領改訂時には,内容として内容 A「技術とも のづくり」,内容 B「情報とコンピュータ」の2つになり, プログラムと計測・制御」が選択履修科目となった.その 中では目標として "プログラムの機能を知り,簡単なプロ グラムの作成ができること"が掲げられた.平成 20(2008) 年の学習指導要領改訂では,内容 A「材料と加工に関する 技術」内容 B「エネルギー変換に関する技術」内容 C「生 物育成に関する技術」内容 D「情報に関する技術」の 4 つ となり,その後「プログラムによる計測・制御」が必修科 目となった.その目標として "情報処理の手順を考え,簡 単なプログラム作成できること"が掲げられている.また 2020年度から実施される新学習指導要領では、"生活や社 会における問題を,ネットワークを利用した双方向性のあ るコンテンツのプログラミングによって解決する活動"を 行うことが新たに示され,プログラミング教育のさらなる 充実が求められており,基本的なアルゴリズムの習得し, その後シームレスにネットワークを利用した双方向性のあ るコンテンツのプログラミングを行うようなカリキュラム の構築およびシステムの活用が重要であり,そういったプ ログラミングを比較的容易に実現するために,生徒がその プログラミング言語の取得に多くの時間を要さない HTML や JavaScript を用いることが重要であると考えられる.

一方で,プログラミング入門教育によく使われるソフト ウェアとして, Scratch がよく知られており,実際に現場で

 $\frac{1}{1}$ 関西学院大学

<sup>2</sup> 兵庫教育大学

<sup>&</sup>lt;sup>c)</sup> m16195c@hyogo-u.ac.jp<br><sup>d)</sup> iunmori@hyogo-u.ac.jp junmori@hyogo-u.ac.jp

IPSJ SIG Technical Report

もよく用いられている.Scratch は米国マサチューセッツ 工科大学のメディアラボが開発した Squeak eToys をベー スとした Block 型言語環境であり、視覚的・感覚的に様々 なプログラムを作成することができるシステムである [3]. Scratch のような Block 型言語環境は、他のソフトウェアで も多く採用されており, Block 型言語環境の活用は, Scratch を学んだことがある生徒が大きなハードルを感じることな く実践を行えるようにするための有用な方略の一つであ る.Scratch をベースとしたシステム開発に関する研究と して主原らは、Scratch などの Block 型言語で活用されて いる openBlocks Framework を用いたシステム oPEN を開 発しており,学習者の負担を軽減するために,利用可能な 部品の集合を段階的に増やせる仕組み (ステージ機能) を 実装している [4]. また稲葉らは、主原らの研究を踏まえ た上で,oPEN のステージ機能を活用できる機能を実装し ている [5].しかし,oPEN は,プログラミング学習用と いった位置付けで開発されていること,および Scratch の 次に使うことを想定したシステムとして開発されている が,Block を動かすことでコードが表示されること,プロ グラミング学習用に Block を設定するといったことにとど まっている. 大畑らは、openBlocks Framework を活用し, プログラミング学習用システムを開発し,Scratch を扱っ たことのある生徒が Scratch の次に使うことが可能なシス テムとして提案を行なっている [6]. しかし, openBlocks Framework を用いた Scratch ライクなアプリケーションや 既存のサービスにおいて、HTML ブロックを扱えるもの は、筆者らの知る限りにおいて先行研究を持たない. そ こで本研究では、Scratch を使ったことある中学生が、無 理なく HTML のコーディングを行えるようにするため, openBlocks Framework を用いてブロックプログラミング ライクに HTML が編集できる学習用 GUI コーディング環 境を試作したので報告する.

## **2. Programming Next Step for HTML Edition の開発**

## **2.1 Programming Next Step for HTML Edition の概要**

Programming Next Step は, Scratch 等でプログラミン グに関心を持った初学者が,汎用型プログラミング言語を 勉強するための橋渡しを担うことを想定し,筆者らが開発 したアプリケーションである [8].このアプリケーション では,ブロックを動かすことによってプログラミングを行 い,ボタンを押すことによって C や Java といった汎用プ ログラミング言語に変換することができる.開発環境と して Eclipse,言語として Java(バージョンは 1.8x) を用い た.またライブラリとして openBlocks Framework [7] を 用いた. openBlocks Framework とは, Scratch の GUI 部 分を抜き出してプログラミング環境を構築することがで

きるライブラリであり,ある反復や分岐の Block の中へ 他の Block を入れた場合,反復や分岐の Block が自動的 に伸長するといった機能を有しており、XML によってブ ロックの形状や性質,属性を記述し,Java によって処理を 行う.XML によって指定した形状により,ブロック同士 を接続することができる.Java で開発していることから, Windows, Mac, Linux など様々なプラットフォーム上で 動かすことができる.

本稿では,Programming Next Step で HTML コーディ ングが行えるようにした.ブロックを並べ,"code"ボタン を押すことによって,HTML ファイルを作成をすること ができる.このアプリケーションを用いることによって, HTML 初学者は正しい入れ子構造を学習することが期待で きる.ブロックは,子要素もしくは属性を追加していくの みであるため,間違った入れ子を作ることができず,この アプリケーションを用いた HTML 作成体験を通して,感 覚的に正しい入れ子構造を学習していくことができる.

**例 2.1** (正しい入れ子)**.**

<p>Today␣is␣<em>a</em>␣beautiful␣day.</p>

**例 2.2** (間違った入れ子)**.**

<p>Today␣is␣<em>a</p>␣beautiful␣day.</em>

今回実装したタグは,HTML を全くやったことがない初 心者を対象としていることから,ウェブサイト作成におい て多用される, h1,h2,...,h6, article, div, p, align-center を準備した. float や padding, margin などの初心者がつ まづきやすいタグなどの学習に対応するために,学習レベ ルに分けた機能を実装する予定である.

#### **2.2 操作方法**

Programming Next Step for HTML Edition は, Scratch を扱ったことのある生徒であれば問題なく操作でき,Block を組み上げることでソースコードおよびプレビューを表 示することができる.Programming Next Step for HTML Edition は,大きく分けて「プログラム作成画面」「ソース コード表示画面」「出力結果表示画面」の 3 つからなる.ソ フトウェアを立ち上げ,作成画面で左側の Block を右側の 領域へ動かして,プログラムを行う.例えば,プログラム 作成画面で以下の**図 1** のように Block を組み合わせてプ ログラムを行うことができる. そして、左上に全体の中で 今プログラムを行なっている場所がどこであるかについて 表示する画面を実装している. そして, Block をドラッグ し,右下のゴミ箱にドロップすると Block を削除すること ができる.

このことによって,HTML 初学者はこの画面が,どのブ ロックがどのソースコードと対応しているかが容易に判断 できるようになる.また,「Code」ボタンが押された段階

IPSJ SIG Technical Report

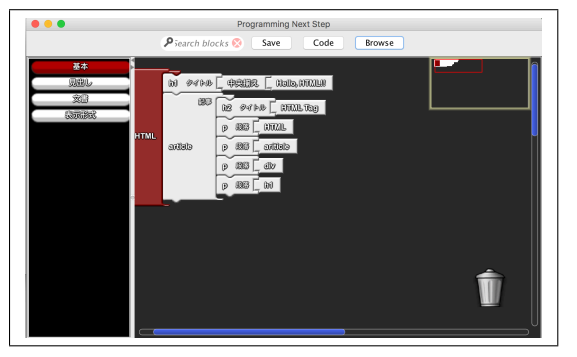

**図 1** プログラム作成画面

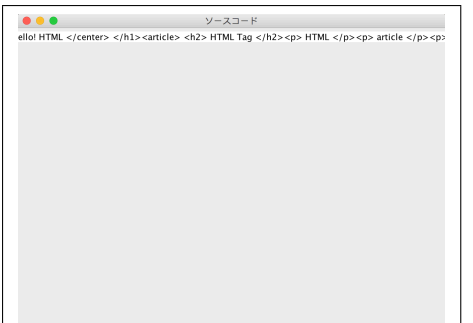

**図 2** ソースコード表示画面

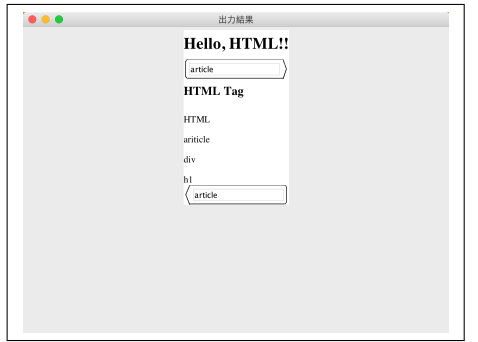

**図 3** プレビュー表示画面

|                 | Hello, HTML!! |  |
|-----------------|---------------|--|
| <b>HTML</b> Tag |               |  |
| HTML            |               |  |
| ariticle        |               |  |
| div             |               |  |
| M.              |               |  |
|                 |               |  |

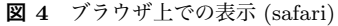

で,出力結果には以下のように表示され,ビューとして使 うことも可能である.

そして,上部にある「Code」ボタンをクリックすると, 「ソースコード表示画面」にコードが改行されていない状 態で表示される. そして、Block に対応した結果が「プレ ビュー表示画面」(**図 3**) に表示される.

そして "Browse"ボタンをクリックすると,ブラウザ上 に結果が表示される (**図 4**).

Programming Next Step for HTML Edition は, Scratch が扱える生徒であれば,問題なく操作を行うことができ, Block に対応した HTML のソースコードおよびその出力 結果を確認することができる. これによって, Scratch の

## **3. まとめと今後の展望**

本稿は,Scratch を使ったことある中学生が,無理なく HTML のコーディングを行えるようにするため,ブロック プログラミングライクに HTML が編集できる学習用 GUI コーディング環境を試作し,その概要について報告した. 今後,本アプリケーションの開発をさらに進め,レベル別 学習を行えるようにし、実践を通してその有用性について 検討する必要があろう.

#### **参考文献**

- [1] 文 部 科 学 省, "幼 稚 園 教 育 要 領, 小 · 中 学 校 学 習 指 導 要 領 等 の 改 訂 の ポ イ ン ト", (2017) 入 手 先 *⟨*http://www.mext.go.jp/a menu/shotou/newcs/ icsFiles/afieldfile/2017/06/16/1384662 2.pdf*⟩*
- [2] 文 部 科 学 省 教 育 課 程 部 会 小 学 校 部 会, "小 学 校 段 階 に お け る プ ロ グ ラ ミ ン グ 教 育 の 在 り 方 について (議論の取りまとめ)", (2016). 入手先 *⟨*http://www.mext.go.jp/b menu/shingi/chukyo/  $\langle$ chukyo3/074/siryo/\_icsFiles/afieldfile/2016/07/07/ 1373891 5 1 1.pdf*⟩*
- [3] Scratch Imagine, Program, Share MIT, 入 手 先 *⟨*http://www.scratch.mit.edu/*⟩*
- [4] 主原 佑記, 赤井 昭二, 中村 亮太, 松浦 敏雄, "OpenBlocks を用いたプログラミング学習用ソフトウェアの開発", IPSJ 2014, Vol.2014-CE-124, No.**9**, pp.1–7 (2014).
- [5] 稲葉 夏希, 中村 亮太, 松浦 敏雄,"段階的学習機能を備え た初学者向けプログラミング学習環境", 情報処理学会第 77 回全国大会, 3ZF-02, pp.941–942. (2015)
- [6] 大畑 貴史,酒井 三四郎,松澤 芳昭, "BlockEditor Hinoki: オブジェクト指向に対応したビジュアル-Java 相互変換技 術の開発",教育システム情報学会 2013 年度学生研究発 表会 (東海地区), pp.21–22. (2013)
- [7] Ricarose Vallarta Roque, "OpenBlocks An Extendable Framework for Graphical Block Programming Systems", Electrical Engineering and Computer Sciences, Master' s degree (2007)
- [8] 福井 昌則, 萩倉 丈, 番庄 智也, 森山 潤, 平嶋 宗, "各教科 内で Computational Thinking を育成することを目的と した Block 型言語環境の開発", 教育システム情報学会中 国支部研究発表会講演論文集, **17**(1), pp.17–20. (2017)